# Práctica 1. Simulación con SPICE

## 2004

# 1. Introducción

El PSpice es un programa de simulación de circuitos electrónicos, derivado del SPICE, que a partir de los datos suministrados a través de una interfaz de entrada (netlist, lista de conexiones), los modelos de componentes y los parámetros propios de la simulación, resuelve los sistemas de ecuaciones diferenciales del circuito.

Este simulador es muy preciso pero tiene el inconveniente de que cuando se incrementa la complejidad del circuito a analizar, esa precisión a la hora de calcular las tensiones y corrientes en todos los nodos y ramas hace que el tiempo y capacidad necesaria de procesamiento se incremente considerablemente.

La interfaz de entrada se realiza en un fichero de texto, denominado netlist, donde se da una relación de los componentes del circuito, sus parámetros característicos y cómo están conectados. Los elementos básicos que acepta son resistencias, condensadores, inductancias, fuentes dependientes e independientes de tensión y de corriente, transistores bipolares, JFET, MOSFET, diodos y líneas de transmisión.

El fichero de entrada, además del netlist, debe contener la especificación del tipo de análisis a realizar y la forma de presentar los resultados: tabla de valores o gr´afica de puntos. Una vez elaborado el fichero de entrada se procede a la simulación y posterior presentación de los resultados en un fichero de salida, utilizando tablas o gráficas. Los simuladores analógicos, como el PSpice, suelen disponer de los siguientes tipos de análisis:

Análisis de continua: Determina el punto de polarización de un circuito, para lo cual todos los dispositivos de almacenamiento de energía son ignorados, poniendo los condensadores en circuito abierto y las inductancias en cortocircuito. Se puede hacer un barrido para distintos valores discretos de una fuente de entrada y obtener el punto de operación para cada valor, obteniendo así un conjunto de curvas características de transferencia. Además, se pueden obtener las curvas de transferencia estáticas como resultados del barrido de alguno de los parámetros del circuito (tensión de entrada, resistencia, temperatura, etc.) dentro de un rango específico, obteniéndose los parámetros de salida que se desee en función del parámetro variable.

- Análisis de respuesta en frecuencia: Determina la respuesta del circuito ante una señal senoidal de determinada frecuencia y a partir de los modelos de peque˜na se˜nal de los elementos. Se trata del estudio del circuito para pequeñas señales en régimen estacionarioz en el dominio frecuencial. Así pues, las tensiones y corrientes son variables complejas (con módulo y fase), con lo cual, haciendo un barrido de la frecuencia, se pueden obtener diagramas de Bode. Para pequeñas señales los elementos no lineales se sustituyen por sus modelos lineales, como por ejemplo el modelo híbrido para el transistor bipolar, aunque, lógicamente, el valor de los parámetros del modelo depende del punto de operación.
- Análisis de ruido: Se puede representar el ruido en función de la frecuencia sustituyendo cada elemento por generadores de ruido independientes. Para cada elemento se considera un generador independiente y la suma total de las contribuciones de todos estos generadores se realiza en dos puntos del circuito definidos arbitrariamente por el usuario como entrada y salida.
- Análisis de transitorios: Determina la respuesta en el tiempo a señales de entrada definidas por el usuario: pulsos, rampas, ondas triangulares, senoidales, formas irregulares definidas a tramos, etc.
- Análisis de Fourier: Los resultados obtenidos en un análisis de transitorios pueden usarse para calcular los coeficientes de Fourier de cualquier tensión o corriente, y a partir de este análisis obtenerse la distorsión armónica de la respuesta.
- Análisis de Monte Carlo: Consiste en ejecutar varias simulaciones asignando en cada una un valor aleatorio a cada parámetro del circuito comprendido en sus márgenes de tolerancia. Así, examinando el rango de valores de las señales de salida se tiene una medida de sus dispersión en función de las tolerancias de los componentes.
- Análisis de sensibilidad: Entrega un listado de la sensibilidad de las tensiones o corrientes que se especifiquen a variaciones de los valores o parámetros de cada uno de los componentes del circuito.

# 2. Especificaciones de entrada para el SPICE

Todos los simuladores requieren de un fichero de entrada donde se aportan los datos necesarios para la simulación. Los programas que trabajan en entorno Windows suelen disponer de un editor de esquemas que permite el diseño del circuito y la especificación de los parámetros de simulación. Este programa se encarga, posteriormente, de generar el fichero netlist en base a la información introducida por el usuario.

El SPICE dispone de una serie de elementos básicos que pueden ser especificados durante la descripción del circuito en el netlist. Dichos elementos están definidos por una letra determinada y sus propiedades características se especifican en su modelo correspondiente. En la siguiente tabla se muestra una lista de los elementos b´asicos utilizados para describir un circuito.

En el netlist, todo componente del circuito viene descrito por un nombre (que acompa˜na a la letra que especifica el tipo de componente), los nudos entre los que se encuentra ubicado y los parámetros necesarios para describir dicho

| <b>ELEMENTO</b>                                | <b>SÍMBOLO</b> | <b>MODELO</b>   |
|------------------------------------------------|----------------|-----------------|
| Resistencias                                   | R.             | <b>RES</b>      |
| Condensadores                                  | C              | CAP             |
| <b>Bobinas</b>                                 | L              | <b>IND</b>      |
| Acoplamientos magnéticos (transformador)       | K              | CORE            |
| Interruptores controlados por tensión          | S              | <b>VSWITCH</b>  |
| Interruptores controlados por corriente        | W              | <b>ISWITCH</b>  |
| Diodos                                         | D              |                 |
| Transistores bipolares                         | Q              | NPN, PNP o LPNP |
| Transistores de efecto campo                   | J              | NJF o PJF       |
| Transistores MOSFET                            | М              | NMOS o PMOS     |
| Transistores GaAsFET                           | B              | <b>GASFET</b>   |
| Fuentes de tensión independientes              | V              |                 |
| Fuentes de corriente independientes            |                |                 |
| Fuentes de tensión controladas por tensión     | E              |                 |
| Fuentes de corriente controladas por corriente | $_{\rm F}$     |                 |
| Fuentes de corriente controladas por tensión   | G              |                 |
| Fuentes de tensión controladas por corriente   | H              |                 |

Tabla 1: Elementos estándar disponibles en SPICE y su simbología

componente, incluyendo el modelo cuando corresponda. Por ejemplo, para una resistencia numerada como 3, de valor 1 k , que se encuentre situada entre los nudos 2 y 0 del circuito (este último nudo se corresponde siempre con masa), se especificaría lo siguiente en el netlist:

### R3 2 0 1KOHM

Los sufijos multiplicativos para especificar las unidades utilizados por el PSpice son:

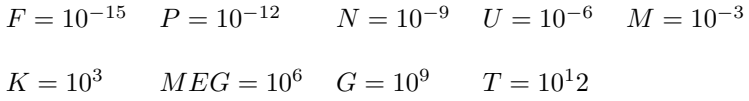

Los sufijos utilizados para especificar las unidades son:

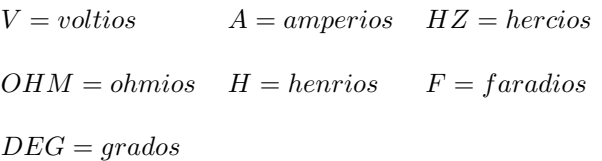

Para especificar dispositivos complejos se hace uso de subcircuitos (definidos con la letra X), los cuales están constituidos internamente por elementos básicos. Los subcircuitos, para poder ser utilizados en la descripción de un circuito, deben ser definidos, aportando su descripción interna de componentes, en alguna parte del listado. Los fabricantes de dispositivos suelen aportar modelos de sus componentes haciendo uso de subcircuitos. Ejemplos de éstos son los operacionales tales como el µA741.

Aparte de la descripción del sistema es necesario especificar todos los parámetros relacionados con la simulación tales como el tipo de análisis. El SPICE soporta diversos tipos de análisis. Los de mayor interés para nosotros son el cálculo del punto de operación en continua, el análisis de continua, el análisis de respuesta en frecuencia y el análisis de transitorios.

Punto de trabajo en continua (o punto de operación) Viene especificado por la sentencia .OP en el fichero netlist. Calcula los valores de tensión y corriente en todos los nudos del circuito y los muestra en el fichero de salida (fichero con extensión .out).

**Análisis de continua** Este tipo análisis se especifica con la sentencia .DC y permite hacer un estudio en continua del circuito para un determinado rango de valores de una fuente de tensión o intensidad. La sentencia tiene el siguiente formato:

```
.DC [<tipo de barrido>] <nombre variable> <valor inicial>
   <valor final> <incremento o puntos>
```
El tipo de barrido puede ser lineal  $(LIN)$ , logarítmico por octavas  $(OCT)$  o d´ecadas (DEC), o puede ser una lista (LIST). La variable se refiere a la fuente de tensión o corriente a la que se realiza el barrido para obtener el comportamiento en continua del circuito. Los parámetros valor inicial y valor final se refieren al primer y último punto de barrido. El incremento entre los sucesivos valores de barrido debe ser indicado cuando éste es lineal. En barridos logarítmicos se debe indica el número de puntos por década u octava. Cuando el tipo de barrido es una lista se indican los diferentes valores a utilizar a continuación de la palabra LIST.

Análisis de respuesta en frecuencia Viene especificado por la sentencia .AC y permite calcular la respuesta en frecuencia del circuito en el rango de frecuencias definido. El formato de la sentencia es el siguiente:

```
.AC ltipo de barrido> kn^o puntos>
    <frecuencia inicial> <frecuencia final>
```
Análisis de transitorios La sentencia .TRAN permite realizar un análisis de la respuesta transitoria de un circuito, es decir, calcula el comportamiento del circuito a lo largo del tiempo, desde el instante de tiempo cero hasta el instante de tiempo final especificado. La sentencia tiene el siguiente formato:

.TRAN <paso impresión> <tiempo final> [<tiempo inicial>] [<tiempo no impresión.> <tiempo paso máximo>] [UIC]

El tiempo de paso de impresión es el intervalo de tiempo que el programa usa para imprimir los resultados. El tiempo de no impresión es el tiempo a partir del cual el programa almacena los resultados. El tiempo de paso máximo (step ceiling) es el tiempo de separación máxima en el cálculo del punto de análisis. Por último, UIC se utiliza para indicar que se usen las condiciones iniciales indicadas con la sentencia .IC para los componentes del circuito. Esto en ocasiones facilita el cálculo del punto de operación necesario para los análisis de AC y de transitorio:

.IC <  $V(\langle \text{nudo} \rangle [\cdot, \langle \text{nudo} \rangle]) = \langle \text{valor} \rangle \rangle$ 

El comando anterior se utiliza para establecer las condiciones iniciales del punto de continua. Cada valor es una tensión que se asigna al nudo durante el cálculo del punto de operación. Una vez realizado lo anterior, comienza el análisis, el nodo el "liberado" y ya no afecta al resto de la simulación.

Análisis paramétrico El análisis paramétrico permite realizar varias veces uno de los tipos de an´alisis est´andar (DC, AC, transitorio) sobre un mismo circuito, variando una fuente independiente de tensión o corriente, la temperatura, el parámetro de un modelo o un parámetro global. El formato es similar al del análisis .DC:

```
.STEP [<tipo de barrido>] <nombre variable> <valor inicial>
   <valor final> <incremento o puntos>
.STEP <nombre variable> LIST <lista de valores>
```
En el caso de realizarse el barrido sobre un parámetro global debe especificarse la palabra PARAM previamente al nombre del parámetro.

## 2.1. Estímulos

Para los análisis transitorios y de frecuencia se utilizan fuentes que actúan como estímulos. Las fuentes disponibles y sus parámetros se exponen a continuación:

V Symbol Names: VOLTAGE, BATTERY

```
Syntax: Vxxx n+ n- <voltage> [AC=<amplitude>]
+ [Rser=<value>] [Cpar=<value>]
```
Este elemento proporciona un voltaje constante entre los nodos n+ y n-. Para el análisis AC, el valor de AC es la amplitud de la fuente para el análisis en frecuencia. Una resistencia en serie y un capacitor en paralelo se pueden especificar para simular fuentes más reales. El circuito equivalente es:

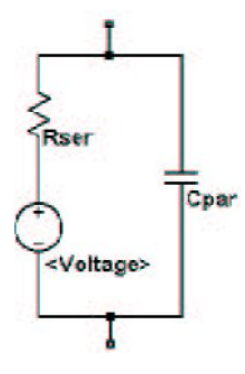

Las fuentes de voltaje de valor  $V = 0$  se han usado históricamente en SPICE como sensores de corriente para los elementos controlados por corriente. Si se especifica un valor para la Rser la fuente de tensión no se puede usar como elemento sensor de corriente para las fuentes F, H o para los W (interruptores controlados por corriente). No obstante, la corriente por cada elemento, incluyendo las fuentes de voltaje, se puede representar gráficamente.

# VPULSE

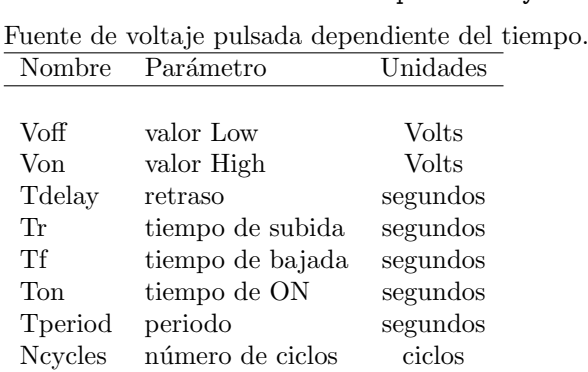

# Syntax: Vxxx n+ n- PULSE(V1 V2 Tdelay Trise Tfall Ton Tperiod Ncycles )

## VSINE

Syntax: Vxxx n+ n- SINE(Voffset Vamp Freq Td Theta Phi Ncycles)

|                | Nombre Parámetro | Unidades            |
|----------------|------------------|---------------------|
|                |                  |                     |
| Voffset        | DC offset        | <b>Volts</b>        |
| Vamp           | amplitud         | <b>Volts</b>        |
| Freq           | frecuencia       | Hz                  |
| Td             | retraso inicial  | segundos            |
| Theta          | amortiguamiento  | $1/\text{segundos}$ |
| Phi            | fase             | grados              |
| <b>Ncycles</b> | número de ciclos | ciclos              |

Para tiempos menores que Td o tiempos posteriores a completar los Ncycles, el voltaje de salida es

$$
Voffset + Vamp \cdot \sin(\pi \cdot \frac{Phi}{180})
$$

En los demás casos el voltaje es

 $V of f set+V amp\cdot exp(-(time-Td)\cdotTheta)\cdot sin(2\pi \cdot Freq\cdot (time-Td)+\pi \frac{Phi}{1000})$  $\frac{1}{180}$ 

El factor de amortiguamiento, Theta, es la inversa del tiempo de decaimiento.

### VEXP

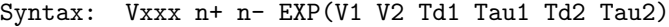

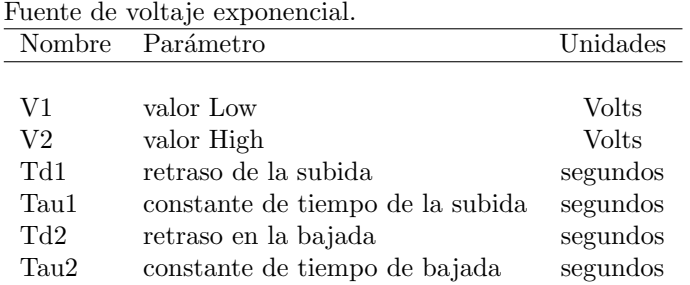

Para tiempos menores que Td1, la salida de voltaje es V1. Para tiempos entre Td1 y Td2 el voltaje es:

$$
V1+(V2-V1)\cdot(1-\exp(-\frac{time-Td1}{Tau1}))
$$

Para tiempos posteriores a Td2 el voltaje es:

$$
V1 + (V2 - V1) \cdot (1 - \exp(-\frac{time - Td1}{Tau1})) + (V1 - V2) \cdot (1 - \exp(-\frac{time - Td2}{Tau2}))
$$

#### VSFFM

Syntax: Vxxx n+ n- SFFM(Voff Vamp Fcar MDI Fsig)

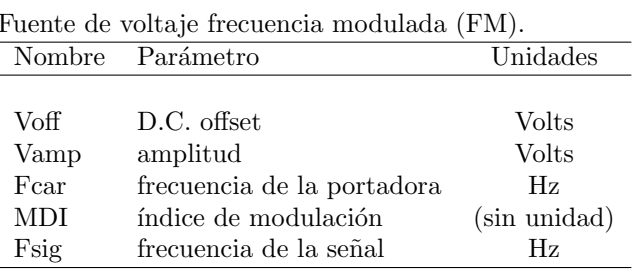

El voltaje es:

$$
Voff+Vamp\cdot\sin((2\pi\cdot Fcar\cdot\text{time})+MDI\cdot\sin(2\pi\cdot Fsig\cdot\text{time}))
$$

#### VPWL

Syntax: Vxxx n+ n- PWL(t1 v1 t2 v2 t3 v3...)

Fuente de tensión arbitraria lineal a trozos.

Para tiempos anteriores a t1, el voltaje es v1. Para tiempos entre t1 y t2, el voltaje varía linealmente entre v1 y v2. Se pueden añadir cualquier numero de tiempos y niveles de voltaje. Para tiempos de simulación posteriores al último t especificado, el voltaje se mantiene con el último valor especificado.

#### VWAV

#### Syntax: Vxxx n+ n- wavefile=<filemane> [chan=<nnn>]

Esta fuente permite usar un fichero WAV como estímulo de tensión. <filename> puede ser la ruta completa hasta el .wav o una ruta relativa desde el directorio que contiene el esquem´atico o el netlist. Las comillas dobles pueden ser usadas para especificar una ruta de acceso conteniendo espacios. El archivo .wav puede contener hasta 65536 canales, numerados de 0 a 65535. Chan puede utilizarse para especificar el canal a utilizar. Por defecto, el primer canal, numerado con cero, es usado. El archivo .wav se interpreta considerando un margen total que va de -1V a 1V.

Esta fuente de voltaje sólo tiene sentido en análisis transitorios .tran.

I Symbol Name: Current

Syntax: Ixxx n+ n- [ [DC] valor] + [AC valor(magnitud) [valor(fase)]] + [(especificación transitorio)]

La corriente positiva fluye del nodo positivo  $(n+)$  a través de la fuente hacia el nodo negativo (n-). El valor de corriente por defecto en DC (si no se indica) es de cero amperios. Igualmente que en el caso de las fuentes de tensión se pueden indicar los valores de magnitud y fase para el análisis de alterna, o una especificación de transitorio.

#### 2.2. Fuentes dependientes

Son fuentes de tensión o de corriente cuya tensión o intensidad depende de la tensión o corriente que existe en otros puntos del circuito. Podemos distinguir entre fuente de tensión controlada por tensión (E), fuente de corriente controlada por corriente (F), fuente de corriente controlada por tensión (G) y fuente de tensión controlada por corriente  $(H)$ . Sus sintaxis se dan a continuación:

```
E<nombre> <nudo+> <nudo-> <nc+> <nc-> <ganancia>
F<nombre> <nudo+> <nudo-> <nc+> <nc-> <ganancia>
G<nombre> <nudo+> <nudo-> <nc+> <nc-> <transconductancia>
H<nombre> <nudo+> <nudo-> <nc+> <nc-> <transresistencia>
```
Los nodos entre los que se ubica la fuente se definen a través de los parámetros nudo+ (nodo positivo) y nudo- (nodo negativo). En el caso de fuentes de corriente, ésta fluye del nodo positivo al negativo. En el caso de fuentes dependientes de tensión, se deben especificar los nodos  $(nc + y nc)$  entre los que se encuentra la fuente de control (de la que depende). para fuentes dependientes de corriente, lo que se indica es el nombre de la fuente de tensión por la que fluye la corriente (desde el nodo positivo al negativo) de la que se depende. Finalmente, la relación entre el valor de salida (tensión o corriente) y el valor de entrada (tensión o corriente) debe indicarse mediante un valor de ganancia, transconductancia o transresistencia.

# 3. Montajes Prácticos

1. Calcular la corriente de colector y emisor para el circuito de la Figura 1 haciendo uso del análisis de punto de operación.

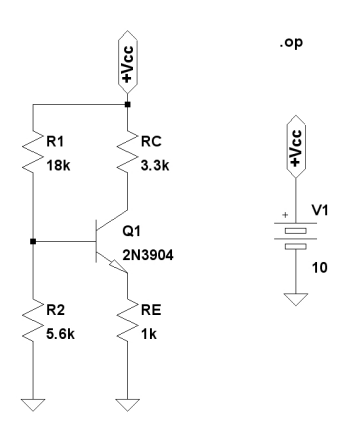

Figura 1: Punto de operación de un transistor

2. Obtener la respuesta en frecuencia en el rango de 100 a 100MHz para el circuito de la Figura 2.

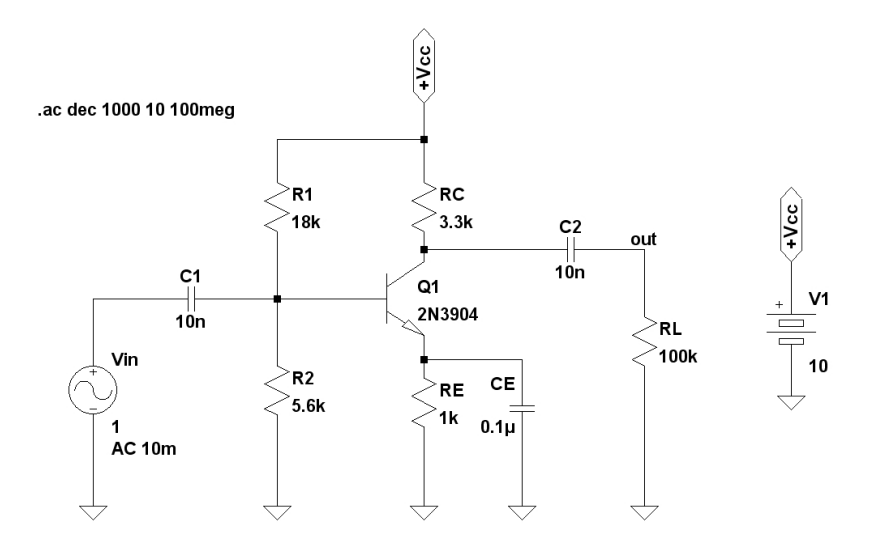

Figura 2: Análisis de pequeña señal de un amplificador

3. Calcular la tensión equivalente e impedancia de salida del circuito de la Figura 4 haciendo uso de un análisis paramétrico. Obtener la tensión a la salida ( $V_{OC}$ )para  $Rtest = 10MEG$  y la corriente de cortocircuito ( $I_{SC}$ ) utilizando  $Rtest = 0.01$ . Se tendrá que la impedancia de salida del circuito será igual al cociente de la tensión en circuito abierto entre la corriente de cortocircuito,  $\frac{V_{OC}}{I_{SC}}$ .

#### tran 1m .param Rtest=1meg .step param Rtest list 0.01 10meg

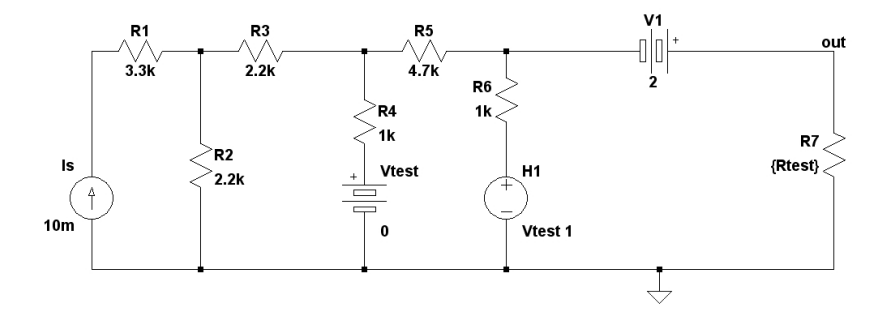

Figura 3: Equivalente Thevenin de un circuito

Se puede calcular la impedancia de salida mediante un análisis AC. Para ello sustituya la Rtest por una fuente de corriente con parámetro  $AC =$ 1 amperio. Realice un análisis AC de 10 Hz a 100 kHz. La tensión en el borne positivo de la fuente de corriente será igual a la impedancia de salida en ohmios. Compare el valor obtenido con el del apartado anterior. Realizar también un análisis de continua para observar la tensión de de salida Vout para una corriente de entrada Is variando entre 1 mA y 10 mA con incremento de 1 mA. Para ello elimine la fuente de corriente AC del apartado anterior.

4. Obtener el comportamiento transitorio del circuito de la Figura 4 durante  $1\mu$ s. Las características de la fuente de tipo exponencial son las que se indican en la figura.

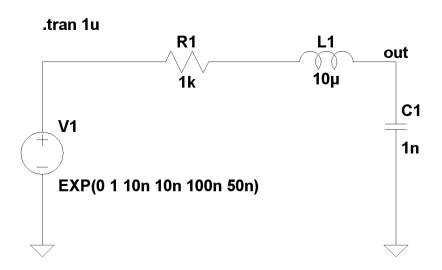

Figura 4: Análisis de transitorio

# Referencias

[1] Eduardo García Breijo y otros, "PSpice: Simulación y análisis de circuitos analógicos asistida por ordenador", Ed. Paraninfo, Madrid, 1995.